# **SemTalk 2.1 Simulation Toolkit**

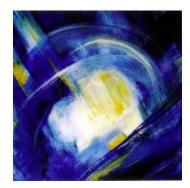

| 0. Introduction                           | 1  |
|-------------------------------------------|----|
| 1. The SemTalk Simulation Window          | 2  |
| 2. Preparing for Simulation               | 4  |
| 3. Basic Elements of Simulation           | 5  |
| 3.1. Entry Points                         | 6  |
| 3.2 Activities (FlowChart: "Process")     |    |
| 3.3 Information flow                      | 10 |
| 3.4. Input and Output Logic of Activities | 11 |
| 3.5. Resources                            | 13 |
| 4. Object Instances                       | 17 |
| 5. Buffers                                | 20 |
| 6. Breakpoints                            | 24 |
| 7. Probes                                 |    |
| 8. Simulation Reports                     | 27 |
| 9. Scripting                              |    |
|                                           |    |

### **0. Introduction**

The main purpose of the SemTalk Simulation Toolkit is to offer an open and readily adaptable platform to investigate the dynamic behavior of business processes. Process threads are interpreted by a colored Petri-Nets discrete simulation engine. Simulation helps to understand the dynamic structure of a process, to identify weaknesses, media breaks or bottlenecks and it generates a more reliable process trace to compute activity based costing. Simulation data can be used to support a variety of business processes activities such as using SemTalk in conjunction with the Microsoft Accelerator for Six Sigma.

Simulated processes can be analyzed in a single stepping mode or by running multiple processes at once. Object instances such as an *order* object are created and their attribute

values can be manipulated while the process is being executed. VBScript Macros can be attached to every process step in order to program sophisticated computations or to open custom dialogs in a Rapid Prototyping use case.

The SemTalk Simulation Toolkit may be used with SemTalk KSA Edition and all other related BPM methods which have a compatible meta model such as SemTalk FlowChart Edition, SemTalk for E-Government or with BCP (SemTalk IBW Edition). The simulation functionality for EPC is limited by the restricted expressiveness of the language.

## 1. The SemTalk Simulation Window

You can open the SemTalk Simulation window via the Tools->Simulation:

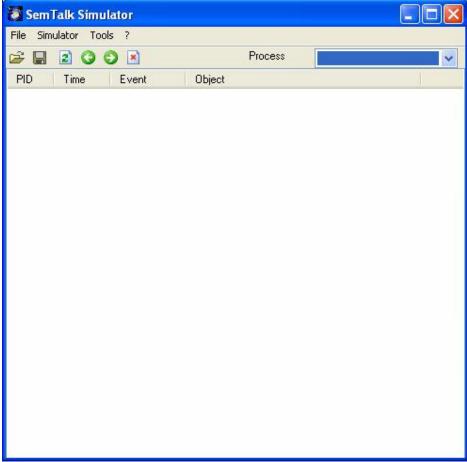

Figure 1: Simulator User Interface

The window consists of three areas:

- Buttons to start and step the simulation
- A combo box to select/filter a current process instance
- A list of events

The Simulation Menu has the following options:

| New       | Initialize simulation. Using this command you will start a new simulation. All      |
|-----------|-------------------------------------------------------------------------------------|
|           | existing simulation data is kept in memory so that you can compare the results.     |
| Re.       | The simulation engine is being reset and a first simulation step is being executed. |
|           | The simulation engine is in stepping mode. To continue with simulation you can      |
|           | either executed another step using the "Next/Step" command or enter the running     |
|           | mode using "Last / Run"                                                             |
| First     | This command is used to navigate in a completed or stopped simulation trace.        |
|           | The current simulation step (event) is set to the first record. The related Visio   |
|           | object is selected in the drawing.                                                  |
| Previous. | This command is used to navigate in a completed or stopped simulation trace.        |
| 0         | Same as above to navigate backward.                                                 |
| Next /    | : This command is used to navigate in a completed or stopped simulation trace.      |
| Step      | Same as above to navigate forward.                                                  |
| 0         | If the simulator is in stepping mode, a single step of the simulation engine is     |
|           | being executed.                                                                     |
| Last      | This command is used to navigate in a completed or stopped simulation trace.        |
|           | Same as above to go to the last record. If the simulator is in stepping mode, Run   |
|           | mode is entered.                                                                    |
| Run       | The simulation continues until the are no more tasks to execute, or the user        |
|           | interrupts the simulation                                                           |
| Break     | This command interrupts the simulation. The simulation is in step mode              |
| ×         |                                                                                     |
| Save      | Save the current simulation data to an XML file. You may apply XSLT to              |
|           | simulation data for your own purpose.                                               |

| Tools-><br>Options | Option for the sin | n for the simulation protocol:                                                                                                    |  |  |
|--------------------|--------------------|----------------------------------------------------------------------------------------------------|--|--|
| Options            | New                | An entry in the trace list is made for each new activity to be executed                                                                                                    |  |  |
|                    | Done               | An Entry for completed activities                                                                                                    |  |  |
|                    | Waiting            | Shows an entry if an activity is waiting for a resource                                                                                                    |  |  |
|                    | Using              | Shows an entry if an activity is using/occupying a resource                                                                                                    |  |  |
|                    | Storing            | Information is being stored to a buffer                                                                                                    |  |  |
|                    | Accessing          | Information is being retrieved / removed                                                                                                    |  |  |
|                    | Flushing           | Buffer is being flushed, existing or new information is be<br>send. This can happen because a threshold has been<br>reached or periodically                                                                                                  |  |  |
|                    | Releasing          | Shows an entry if an activity is not using/releasing a resource                                                                                                    |  |  |
|                    | Syncing            | An activity is waiting for multiple inputs                                                                                                    |  |  |
|                    | Flow               | An entry in the trace list is made for each new flow of information to be executed                                                                                                    |  |  |
|                    | Interrupt          | An activity has being interrupted by a process of higher<br>priority or an activity has been resumed after interruption                                                                                                    |  |  |
|                    | Off-time           | Off-time has been entered or finished. Resources will<br>break /resume their current jobs                                                                                                    |  |  |
|                    | Details            | At each simulation step all information created in the<br>current process is shown in a portion of the simulation<br>window                                                                                                    |  |  |
|                    | Interactive        | In interactive mode, the user can select alternative choices<br>for the flow of control. In non-interactive mode the<br>simulation engine is using probabilities specified on the<br>control flow links. Default setting is non-interactive. |  |  |
|                    | Animation          | Each activity, resource of buffer which is touched by simulation will be selected and greyed                                                                                                    |  |  |

Using "Up" and "Down" keys in the protocol trace list behaves similar to the "Next" / "Previous" commands. The current focus in the list the moved to another object and the object is being displayed in the drawing if this is possible.

Please note that the simulation engine has nothing to simulate until you specify events on some of the entry points in the process model.

# 2. Preparing for Simulation

Since edit dialogs can be customized in SemTalk you may not directly see all tabs mentioned in the following chapters in all documents. Customization of dialogs is easy and does not do any harm to existing documents. Select the system class in the SemTalk Explorer e.g. "Activity" and choose Object->Customize from the menu.

| 🖉 Customize: Activity                                                                                                    |  |
|----------------------------------------------------------------------------------------------------|--|
| <ul> <li>Instances exist on exactly one Diagram</li> <li>Create Subclass on drop</li> <li>Anonymous Instances</li> <li>Hide Class in Browser</li> <li>Refinement is on the class</li> <li>Color:</li> <li>Instance Layout</li> <li>Class Layout</li> <li>Instance Layout</li> <li>Class Layout</li> </ul> |  |
| General       ResourceProperties         Attributes       OrgUnitProperties         Methods       ActivityProperties         Associations       SAPScenarioProperties         States       MSProject         Language       ServiceOperations         Layout       OffTime         Audit       OffTime    |  |
| OK Cancel                                                                                                    |  |

#### Figure 2: Customizing dialogs

Please select the tabs you need for simulation. For activities "ObjectFlow" and "ScriptProperties" may be useful in some situations. For (human & physical) resources "OffTime" may be needed.

#### 3. Basic Elements of Simulation

The starting elements for the SemTalk Simulation Toolkit are "Entry Points" (or "Events" in EPC notation) which trigger the simulation by a certain amount of events (or "inputs"). Activities are the process steps being executed. The execution of activities (tasks, process steps...) is called a "Job" and takes a specified amount of time. Physical or human resources may be needed to execute an activity. These resources can have a limited capacity, which specifies the maximum number of activities that can be executed in parallel. As soon as resources are not available, a process instance has to wait for resources. Processes and activities may have priority. Jobs with lower priority will be interrupted. The priority of a job is the sum of the priorities of the process (specified at its entry point) plus the priority of the activity.

In order to explain the simulation elements we create a simple simulation. Please add an entry point and some activities as shown in the following picture.

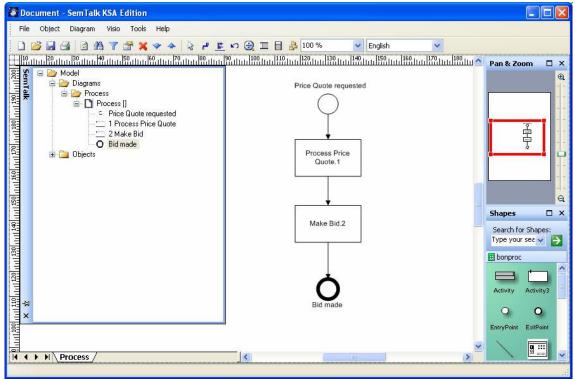

**Figure 3: Sample Simulation Process** 

#### 3.1. Entry Points

Open the "Edit" dialog of the entry point ("Price Quote requested") and select the "Simulation" tab.

| Start        | Begin time of this event                                                       |
|--------------|--------------------------------------------------------------------------------|
| End          | End time of this event                                                         |
| Period       | After each period the entry point is firing events                             |
| Priority     | Process instances with higher priority interrupt jobs with lower priority      |
|              | events                                                                         |
| Inputs       | The number of process instances (tokens) to create from this entry             |
|              | point while simulation. You must set this value to something higher            |
|              | than zero in order to activate the entry point.                                |
| Distribution | Choose the distribution type from:                                             |
|              | • Constant                                                                     |
|              | • Even Distribution                                                            |
|              | Normal Distribution                                                            |
|              | Exponential Distribution                                                       |
|              | • Values                                                                       |
| Distribution | Parameters for the distribution: For a constant distribution this is simply    |
| Parameters   | the time. For an even distribution we have min time and max time. A            |
|              | normal distribution needs a mean and a std. deviation.                         |
| File         | For the distribution type "Values" a text file is specified containing all the |
|              | times is entry is supposed to fire (e.g. a flight plan of an airport). Units a |

seconds.

| Start         | Days Hrs. Min. Sec.<br>0 — 0 — 0 — 0 — 0 |  |
|---------------|------------------------------------------|--|
| End           |                                          |  |
| Period:       |                                          |  |
| Inputs:       | 1 ÷ Priorität: 0 ÷                       |  |
| Distribution: | Constant Value                           |  |
| Input start   | Tage: Hrs. Min. Sec.                     |  |
|               |                                          |  |

Figure 4: Entry Point Simulation Tab

Please make sure you have specified at least one input.

# 3.2 Activities (FlowChart: "Process")

Open the "Edit" dialog of an activity ("process Price Quote") and select the "Simulation" tab.

| Cost Driver  | Just for documentation                                                      |  |  |  |
|--------------|-----------------------------------------------------------------------------|--|--|--|
| Priority     | The priority is added to the priority of the process instance with was      |  |  |  |
|              | specified at the entry                                                      |  |  |  |
| Distribution | Choose the distribution type from:                                          |  |  |  |
|              | • Constant                                                                  |  |  |  |
|              | • Even Distribution                                                         |  |  |  |
|              | Normal Distribution                                                         |  |  |  |
|              | Exponential Distribution                                                    |  |  |  |
| Distribution | Parameters for the distribution: For a constant distribution this is simply |  |  |  |
| Parameters   | the time. For an even distribution we have min time and max time. A         |  |  |  |
|              | normal distribution needs a mean and a std. deviation.                      |  |  |  |
| Waiting Time | Waiting time is not a simulation parameter. It can be used in reports to    |  |  |  |
|              | compare estimated times with simulated times                                |  |  |  |
| Interruption | Specifies the behaviour after the activity was interrupted. "Resume"        |  |  |  |
|              | continues with the remaining time and "Restart" will start the activity     |  |  |  |
|              | again.                                                                      |  |  |  |

|          | 0 🔶        | 0 🛨                 |               |      |  |
|----------|------------|---------------------|---------------|------|--|
| ribution | Normal dis | Normal distribution |               | *    |  |
| Hrs.     | Days       | 50000 • 1000 · 1000 | Min.<br>0 🕂 ( | Sec. |  |
| 0        | 0 🛨        | 0 🕂 0 🕂             | ब 📑 🍳         | 0 🕂  |  |
| 0 :      | 0 🛨        |                     | 0 🛨 🛛         | 0 🕂  |  |
| e (      | 💿 Resu     | 💿 Resume  🔿 R       | estart        |      |  |
| 0        | 0 🛨        |                     |               |      |  |

Figure 5: Activity Simulation Tab

Your first simulation is already executable now. Please open the Simulator User Interface from Tools->Simulation if you have not opened it yet. Select Simulator->New to execute the first step of the simulation.

| 🖉 Sem    | Talk Simu          | Ilator     |                                                                       |               |
|----------|--------------------|------------|-----------------------------------------------------------------------|---------------|
| File Sin | nulator Too        | ols ?      |                                                                       |               |
| 🖻 🔛      | 20                 | 0 🗵        | Process                                                               | ~             |
| PID      | Time               | Event      | Object                                                                | 1             |
| 1<br>1   | 0:0:0:0<br>0:0:0:0 | New<br>New | Process Price Quote requested 1<br>sends info: Price Quote requested- | >Process Pric |
|          |                    |            |                                                                       |               |
|          |                    |            |                                                                       |               |
|          |                    |            |                                                                       |               |
|          |                    |            |                                                                       |               |
|          |                    |            |                                                                       |               |
|          |                    |            |                                                                       |               |
|          |                    |            |                                                                       |               |
|          |                    |            |                                                                       |               |
|          |                    |            |                                                                       |               |
|          |                    |            |                                                                       |               |
|          |                    |            |                                                                       |               |

In the simulation window you will notice, that the entry point has been fired and the first information flow has been started. You can proceed now in the single step mode Simulator->Next ( $\mathbf{D}$ ) or run it with Simulator->Run.

| 💹 Sem                                          | Falk Simu                                                                                                    | lator                                                           |                                                                                                    |                                            | < |
|------------------------------------------------|----------------------------------------------------------------------------------------------------|-----------------------------------------------------------------|----------------------------------------------------------------------------------------------------|--------------------------------------------|---|
| File Sim                                       | ulator Tool                                                                                                    | ls ?                                                            |                                                                                                    |                                            |   |
| 🖻 🔛                                            | 200                                                                                                    | ک 🖻                                                             | Process                                                                                                    | ~                                          |   |
| PID                                            | Time                                                                                                    | Event                                                           | Object                                                                                                    |                                            |   |
| 1<br>1<br>1<br>1<br>1<br>1<br>1<br>1<br>1<br>1 | 0:0:0:0<br>0:0:0:0<br>0:0:0:0<br>0:1:8:20<br>0:1:8:20<br>0:1:8:20<br>0:1:8:20<br>0:1:8:20<br>0:1:8:20<br>0:1:8:20<br>0:1:8:20 | New<br>New<br>Done<br>New<br>Done<br>New<br>New<br>Done<br>Done | Process Price Quote reques<br>sends info: Price Quote reques<br>Process Price Quote.1<br>Process Price Quote.1<br>sends info: Process Price Q<br>Make Bid.2<br>Make Bid.2<br>sends info: Make Bid.2->Bid<br>Bid made<br>Bid made | uested->Process Pric<br>utoe.1->Make Bid.2 |   |
|                                                |                                                                                                    |                                                                 |                                                                                                    |                                            |   |

**Figure 6: Simulation Trace** 

Once the simulation is finished or interrupted, you can navigate in the simulation trace using arrow keys or the command buttons. SemTalk will highlight the current object in the drawing.

The trace shows the ID of the process instance, the name of the object, the type of simulation event (started, finished etc.) and the current simulation time. By default all processes are shown. You can filter out single processes by using the "Process" combo box.

Refined activities (subprocesses) are being interpreted by the simulation engine.

#### 3.3 Information flow

The SemTalk Simulation engine supports not only the working time at activities but also the transportation time on information flow links.

On the "Model" tab of an information flow you can specify the type of information, which is passed from activity to activity. On the simulation tab you can specify the transportation time and cost.

| Transportation Time | Constant Distribution only                                              |
|---------------------|-------------------------------------------------------------------------|
| Fixed Cost          | To be used in reports. Cost per usage (e.g. a letter)                   |
| Variable Cost       | To be used in reports. Cost depending on flow time (e.g. a phone call)  |
| Probability         | The probability for this information flow, if it is an outbound control |
|                     | flow of an activity with outbound OR or XOR setting (see next           |

chapter)

| General Object Flow  | Measures                             |   |
|----------------------|--------------------------------------|---|
| Transportation Time: | Days Hrs. Min. Sec.<br>0 🛨 0 🕂 🚺 🕂 0 | : |
| Fixed Cost:          | 0                                    |   |
| Variable Cost:       | 0                                    |   |
| Probability:         | 100 🕂 %                              |   |
|                      |                                      |   |
|                      |                                      |   |
|                      |                                      |   |
|                      |                                      |   |

**Figure 7: Transportation Time** 

The flow of control may also depend on the values of object attributes or states as specified on the model tab. This functionality is described in chapter 3.

You can visualize the probability of flows by customizing the layout of sends info link. Select "Probability" in the list of visible attributes.

#### 3.4. Input and Output Logic of Activities

| <b>1</b> | Activity: Proce | ess Price Q | utoe.2397       |        |   |
|----------|-----------------|-------------|-----------------|--------|---|
| D        | General Hum. R  | esource Cor | ndition Measure | es     |   |
|          | Input           |             |                 |        | 1 |
|          | O AND           | 💿 OR        | 🔘 AND (syr      | nc)    |   |
|          | Output          |             |                 |        | 1 |
|          | 💿 AND           | 🔿 OR        | OXOR            | 🔘 INFO |   |
|          |                 |             |                 |        | ] |
|          |                 |             |                 |        |   |
|          |                 |             |                 |        |   |
|          |                 |             |                 |        |   |
|          |                 |             |                 |        |   |
|          | 0K ) [ Car      |             |                 |        |   |
| L        | OK Can          | cel         |                 |        | 1 |

Figure 8: Input and Output Logic

The condition tab allows the specification of input and output conditions. Input and output conditions are used to set the rules for the simulation .

Input conditions:

| AND        | The process waits until tokens come in from <b>all</b> inbound sends info links.                                                                     |
|------------|----------------------------------------------------------------------------------------------------|
| OR         | The process waits until a token comes in from <b>one</b> of the inbound sends info                                                                   |
|            | links.                                                                                                    |
| AND (sync) | The process waits until a token from the same original Entry Point (color) comes in from <b>all</b> inbound sends info links. The option is used for |
|            | synchronization.                                                                                                    |

Output condition:

| AND  | A token will be sent to <b>all</b> outbound sends info links                       |  |
|------|------------------------------------------------------------------------------------|--|
| OR   | This is a non-exclusive OR. A token will be randomly sent to single or             |  |
|      | multiple outbound sends info links depending on whether the random                 |  |
|      | number is lower than the probability specified on the sends info link.             |  |
| XOR  | A token will be sent to <b>the first</b> outbound sends info link where the random |  |
|      | number is lower than the probability specified on the sends info link.             |  |
| INFO | A token will be sent to those outbound sends info links where the object           |  |
|      | expression specified on the object flow tab of the send info link is true e.g.     |  |
|      | Person.Age>10                                                                      |  |

# 3.5. Resources

The next step is to add the human or physical resources required to execute the activities. For each resource we can specify the following attributes:

| 🔯 HumanResource: Sale    | 5        |  |
|--------------------------|----------|--|
| General Measures Off-tir | ne Audit |  |
| Fixed Cost:              | 0        |  |
| Variable Cost:           | 0        |  |
| Capacity:                | þ 📑      |  |
| Strategy:                | LIFO     |  |
| Setup Time:              | 0        |  |
|                          |          |  |
|                          |          |  |
|                          |          |  |
| OK Cancel                |          |  |

Figure 9: Attributes of a resource

| Capacity                                                                                                    | The number of activities which can be executed in parallel. For<br>organizational units or positions this should correspond to the number<br>of people. Default value is 1 |
|----------------------------------------------------------------------------------------------------|----------------------------------------------------------------------------------------------------|
| Fixed CostTo be used in reports. Cost per usage                                                                                              |                                                                                                    |
| Variable Cost To be used in reports. Cost depending on working time                                                                          |                                                                                                    |
| Setup Time Amount of time needed additional to the working time to set-                                                                      |                                                                                                    |
| StrategyProcessing strategy is not supported. Resources always execute<br>job first in first out unless a job arrives with a higher priority |                                                                                                    |

Off-times (unavailability times for resources) can also be added.

| 🗿 HumanResource: Sales    |             |                     |  |
|---------------------------|-------------|---------------------|--|
| General Measures Off-time | Audit After | rnoon<br>ch<br>ning |  |
| OK Cancel                 |             |                     |  |

Figure 10: Off-times

Off-times have a start time and an end time that are specified as seconds. If an off-time is reached in a simulation, resources will break and then resume when the off-time is over.

In the demo model, Sales is assigned as a resource in the first activity. The work time is changed in this example to one day in order to show the impact of a lunch break.

| 1 (<br>1 (<br>1 (<br>1 (<br>1 (<br>1 (<br>1 (<br>1 ( | Time<br>0:0:0:0<br>0:0:0:0<br>0:0:0:0<br>0:0:0:0<br>0:0:0:0<br>0:4:0:1<br>0:4:0:1 | Event<br>New<br>New<br>New<br>Using<br>Begin | Object Process Price Quote requested 1 sends info: Price Quote requested->Process Pric Process Price Quote.1 Process Price Quote.1 Sales |  |  |
|------------------------------------------------------|-----------------------------------------------------------------------------------|----------------------------------------------|----------------------------------------------------------------------------------------------------|--|--|
| 1 (<br>1 (<br>1 (<br>1 (<br>1 (                      | 0:0:0:0<br>0:0:0:0<br>0:0:0:0<br>0:0:0:0<br>0:4:0:1                               | New<br>New<br>Using                          | sends info: Price Quote requested->Process Pric<br>Process Price Qutoe.1                                                                 |  |  |
| 1 (<br>1 (<br>1 (<br>1 (<br>1 (                      | 0:0:0:0<br>0:0:0:0<br>0:4:0:1                                                     | New<br>Using                                 | Process Price Qutoe.1                                                                                                    |  |  |
| 1 (<br>(<br>1 (<br>1 (                               | 0:0:0:0<br>0:4:0:1                                                                | Using                                        |                                                                                                    |  |  |
| 1 (<br>1 (<br>1 (                                    | 0:4:0:1                                                                           | -                                            | Process Price Qutoe,1 Sales                                                                                                    |  |  |
| 1 (<br>1 (                                           |                                                                                   | Regin                                        |                                                                                                    |  |  |
| 1 0                                                  | 0:4:0:1                                                                           | begin                                        | Lunch                                                                                                    |  |  |
| 2                                                    |                                                                                   | Interrupt                                    | Process Price Qutoe.1                                                                                                    |  |  |
| 1 0                                                  | 0:4:0:1                                                                           | Releasing                                    | Process Price Qutoe.1 Sales                                                                                                    |  |  |
| 1 (                                                  | 0:4:0:1                                                                           | Waiting                                      | Process Price Qutoe.1 Sales                                                                                                    |  |  |
| (                                                    | 0:5:0:0                                                                           | End                                          | Lunch                                                                                                    |  |  |
| 1 (                                                  | 0:5:0:0                                                                           | Resuming                                     | Process Price Qutoe.1                                                                                                    |  |  |
| 1 (                                                  | 0:5:0:0                                                                           | Using                                        | Process Price Qutoe.1 Sales                                                                                                    |  |  |
| 1 1                                                  | 1:1:11:48                                                                         | Done                                         | Process Price Qutoe.1                                                                                                    |  |  |
| 1 1                                                  | 1:1:11:48                                                                         | Releasing                                    | Process Price Qutoe.1 Sales                                                                                                    |  |  |
| 1 1                                                  | 1:1:11:48                                                                         | New                                          | sends info: Process Price Qutoe.1->Make Bid.2                                                                                            |  |  |
| 1 1                                                  | 1:1:11:48                                                                         | New                                          | Make Bid.2                                                                                                    |  |  |
| 1 1                                                  | 1:1:11:48                                                                         | Done                                         | Make Bid.2                                                                                                    |  |  |
| 1 1                                                  | 1:1:11:48                                                                         | New                                          | sends info: Make Bid.2->Bid made                                                                                                    |  |  |
| 1 1                                                  | 1:1:11:48                                                                         | New                                          | Bid made                                                                                                    |  |  |
| 1 1                                                  | 1:1:11:48                                                                         | Done                                         | Bid made                                                                                                    |  |  |

Figure 11: Off-time in the protocol

It is also possible to manipulate off-time definitions using the SemTalk Explorer. The offtime attributes for start and end times are available by double-clicking on the named off-time.

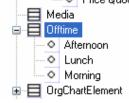

Use either the swimlanes or the model tab for activities to assign human resources to activities. Then add a working time to the existing activities "make Bid" and "check Discount" and increase the number of inputs in the entry point to 5.

SemTalk Simulation Tutorial Email: support@semtalk.com

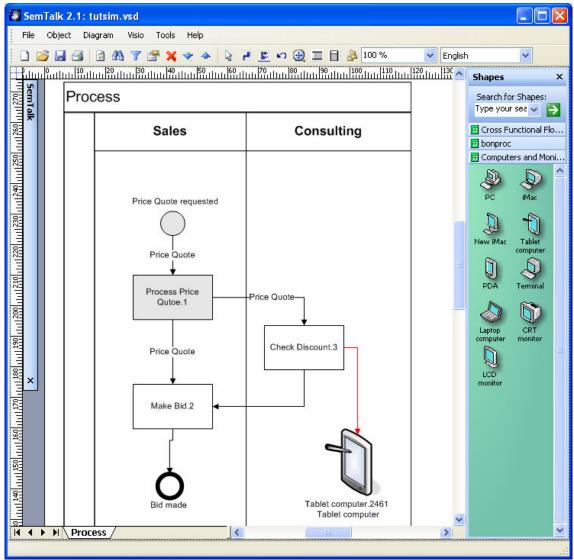

Figure 12: A Process with multiple Resources

In the simulation trace you will notice now that some process instances are waiting for resources (process instance 2 is waiting for Sales, which is already busy processing the price quote in process instance 1).

| File Simulator Tools ? |           |           |                                                        |     |  |
|------------------------|-----------|-----------|--------------------------------------------------------|-----|--|
| <b>é</b> 🖪             | 200       | 2         | Process                                                | *   |  |
| PID                    | Time      | Event     | Object                                                 | ^   |  |
| 1                      | 5:1:6:24  | New       | sends info: Process Price Qutoe.1->Price Quote         |     |  |
| 1                      | 5:1:6:24  | New       | Make Bid.2                                             |     |  |
| 1                      | 5:1:6:24  | Done      | Make Bid.2                                             |     |  |
| 1                      | 5:1:6:24  | New       | sends info: Make Bid.2->Bid made                       |     |  |
| 1                      | 5:1:6:24  | New       | Bid made                                               |     |  |
| 1                      | 5:1:6:24  | Done      | Bid made                                               |     |  |
| 2                      | 5:2:4:23  | Done      | Process Price Qutoe.1                                  |     |  |
| 2                      | 5:2:4:23  | Releasing | Process Price Qutoe.1 Sales                            |     |  |
| 3                      | 5:2:4:23  | Resuming  | Process Price Qutoe.1                                  |     |  |
| 3                      | 5:2:4:23  | Using     | Process Price Qutoe.1 Sales                            |     |  |
| 2                      | 5:2:4:23  | New       | sends info: Process Price Qutoe.1->Price Quote         |     |  |
| 2                      | 5:2:4:23  | New       | Check Discount.3                                       |     |  |
| 2                      | 5:2:4:23  | Using     | Check Discount.3 Tablet computer.2461                  |     |  |
| 2                      | 5:2:4:23  | Usina     | Check Discount.3 Consulting                            |     |  |
| 2                      | 5:3:4:23  | Done      | Check Discount 3                                       |     |  |
| 2                      | 5:3:4:23  | Releasing | Check Discount.3 Tablet computer.2461                  |     |  |
| 2                      | 5:3:4:23  | Releasing | Check Discount.3 Consulting                            |     |  |
| 2                      | 5:3:4:23  | New       | sends info: Check Discount 3->Make Bid 2               | -   |  |
| 2                      | 5:3:4:23  | New       | Make Bid 2                                             |     |  |
| 2233222222222222233    | 5:3:4:23  | Done      | Make Bid.2                                             |     |  |
| 2                      | 5:3:4:23  | New       | schickt Info.2408                                      |     |  |
| 2                      | 5:3:4:23  | New       | Bid made                                               |     |  |
| 2                      | 5:3:4:23  | Done      | Bid made                                               |     |  |
| 3                      | 5:3:16:34 | Done      | Process Price Outoe.1                                  |     |  |
| 3                      | 5:3:16:34 | Releasing | Process Price Quice, 1 Sales                           |     |  |
| 4                      | 5:3:16:34 | Resuming  | Process Price Quice.1                                  |     |  |
| 4                      | 5:3:16:34 | Using     | Process Price Quice, 1<br>Process Price Quice, 1 Sales |     |  |
| 3                      | 5:3:16:34 | New       | sends info.2446                                        | 122 |  |

Figure 13: Process trace with multiple inputs

You can now vary the capacities of your resources or you can move tasks from one resource to another in order to optimize your business process. In order to get a better overview of where processes use time and/ or increase costs, you can use the simulation reports described in chapter 5.

## 4. Object Instances

In the sample process, objects (information instances) are being created for each process instance. For each process instance, an information instance for each information type is created as the process is being executed. This only happens for the classes that are included in the process flow. In this process there is a "Bid" and a "Price Quote". For each class exactly one instance is created during simulation.

When you restart simulation, all information instances will be deleted.

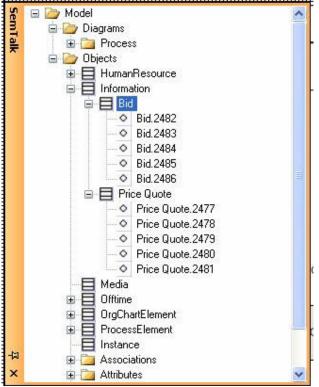

**Figure 14: Information Instances** 

Activities can have post execution conditions, which are able to change attribute values or states of the information instances after the activity has been executed.<sup>1</sup>

<sup>&</sup>lt;sup>1</sup> The post conditions are specified using the Object flow tab on activities. This tab needs to be made visible using Object "Customize" when the "Activity" is selected in the explorer

| Activity: Process P | rice Qutoe. 2397                 |   |
|---------------------|----------------------------------|---|
| General Object Flow | Hum. Resource Condition Measures |   |
| Rootclass:          | Information                      | 1 |
| Class:              | Bid                              |   |
|                     | 🔿 State 💿 Attribute              |   |
|                     | Volume                           |   |
|                     | = 💽 1200                         |   |
| Price Quote         | Volume = 1200 Add                |   |
|                     | Del                              |   |
|                     |                                  |   |
| OK Cancel           |                                  |   |

Figure 15: PostCondition Tab

An activity can have multiple post conditions.

On the "Model" tab of an information flow you can also specify attribute values constraints.

| 🔯 sends | info: sends i | info.2446                   |          |
|---------|---------------|-----------------------------|----------|
| General | Object Flow   | Measures                    |          |
| Roo     | tolass:<br>s: | Information                 | ~        |
|         |               | ◯ State ⊙ Attribute         | <u>~</u> |
|         | Price Quote   | > • 1000<br>• Volume > 1000 | Add      |
| ОК      | Cancel        |                             |          |

Figure 16: Value Constraint on a flow

If attribute or state constraints are assigned the will only be interpreted if the output condition of the preceeding activity is set to INFO. This will overwrite a any given probabilities that have been assigned.

Using attribute values you can more exactly specify the dynamic behavior of a process at a much higher level of detail compared to when you only use probabilities.

You also can change attribute values for the purpose of preparing more detailed reports. Setting post conditions is a simple way to mark the objects and branches of a process. If you run an information instance SemTalk report, you will get a list of objects and their attribute values.

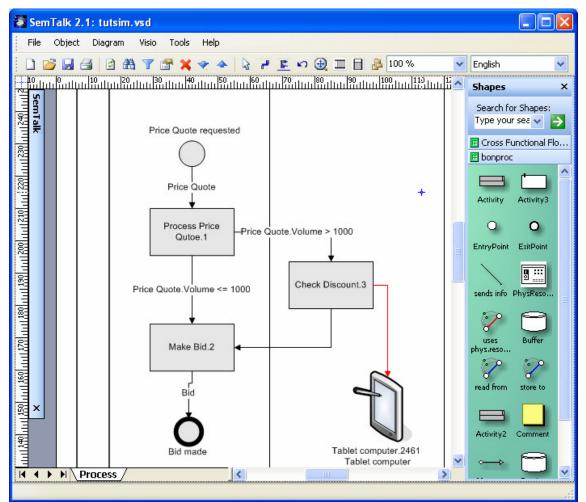

**Figure 17: Attribute Constraints** 

#### **5. Buffers**

Buffers are used to store information. Buffers are usually used to read or write information in and out of databases

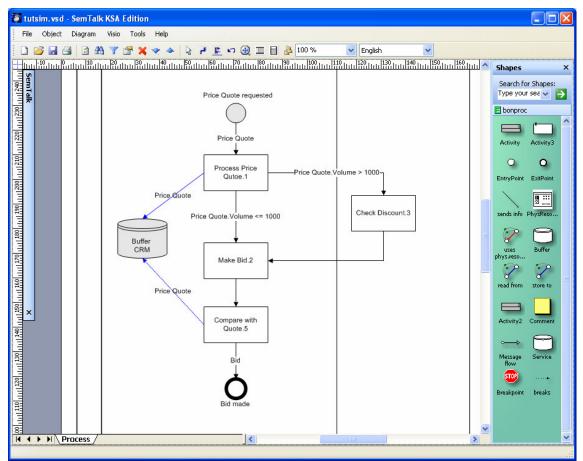

Figure 18: Buffers (Read/Write)

Each time "Process Price Quote" is executed, the information is stored in the CRM system. "Make Bid" reads from this buffer. It can only execute if the required information is contained in the Buffer.

| 🔯 read from: read f        | from. 2724  |   |
|----------------------------|-------------|---|
| General Measures           |             |   |
| Quantity                   | 0           |   |
| Rootclass:                 | Information | ~ |
| Class:                     | Price Quote | ~ |
| Fixed Cost:                | 0           |   |
| <ul> <li>Remove</li> </ul> | 🔘 Сору      |   |
|                            |             |   |
|                            |             |   |
|                            |             |   |
| OK Cancel                  | ]           |   |

#### Figure 19: Remove / Copy

If you choose the "Remove" option the information is removed from the buffer and it will not be available to other activities anymore (e.g. removing a book from the shelf). Use the Copy option if you want the information to remain in the buffer (record in a database) so it will continue to be available for other activities.

After or while simulation you can watch the contents of the buffer:

| Buffer: CRM                                                                                                    |  |
|----------------------------------------------------------------------------------------------------|--|
| General Attributes Associations Measures<br>InformationType (Price Quote)<br>contains (Price Quote.2866)<br>contains (Price Quote.2867)                                          |  |
| contains (Price Quote.2868)<br>contains (Price Quote.2870)<br>contains (Price Quote.2869)<br>stores info from (Process Price Qutoe.2397)<br>is read by (Compare with Quote.2717) |  |
| New Edit Delete                                                                                                    |  |
| OK Cancel                                                                                                    |  |

Figure 20: Contents of a Buffer

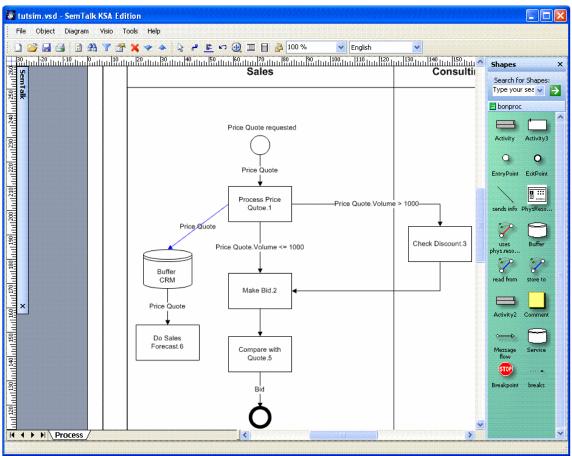

You can also use "sends info" with buffers. Information can flow from and to buffers and activities.

Figure 21: Buffer starting an Information flow

Buffers also may need to be emptied (flushed). If this is the case, please specify at which Flush interval (time) or at which Flush level (count) the buffer should be emptied.

| Rootclass:        | Information                          |
|-------------------|--------------------------------------|
| Class:            | Price Quote                          |
| Variable Cost:    | 0                                    |
| Fixed Cost:       |                                      |
| Flush Level:      | <b> 4</b>                            |
| Flush Intervall:  | Days Hrs. Min. Sec.<br>0 🛨 0 🛨 0 🛨 0 |
| Initial Contents: | 0                                    |

Figure 22: Properties of a Buffer

| Flush Level      | The buffer sends all contained information into outbound information flows if a certain threshold is reached. e.g. Make a sales forecast after every 5 bids.                                                                                                    |
|------------------|----------------------------------------------------------------------------------------------------|
| Flush Interval   | The buffer sends all contained information into outbound information<br>flows if a certain time interval of is reached. e.g. Make a sales<br>forecast every week.                                                                                                    |
| Initial Contents | This is the content of the buffer at the start of simulation run. If the information is being read by a job that has a process ID, the information will be assigned the same process ID as the job that it is processing. Flushing such information instances will actually start a new process with a new ID. |

# 6. Breakpoints

Breakpoints stop a running simulation at a specific activity instead of requiring that you step through the simulation until you reach the desired activity.. Breakpoints are ordinary SemTalk objects which can be navigated, deleted, renamed or listed in a report.

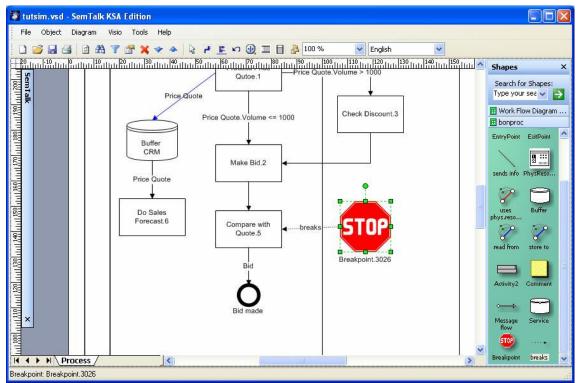

Figure 23: A Breakpoint

To add a Breakpoint just use the Breakpoint (STOP sign) shape available in the process stencil and connect it to one or more activities using the "breaks" connector.

#### 7. Probes

Probes are tracking the actual usage of a resource, buffer or activity. In order to open a probe window use Tools->Probe in the simulation window. Select an object to watch in the following dialog :

| Select Object to track                                                                                                    |  |
|----------------------------------------------------------------------------------------------------|--|
| Check Discount.2442<br>Compare with Quote.2717<br>Consulting<br>Do Sales Forecast.2881<br>Make Bid.2400<br>Process Price Qutoe.2397<br>Sales |  |
| OK Cancel                                                                                                    |  |

Figure 24: Selection of an object for a Probe

Probes show the actual usage of a resource, activity or buffer during simulation. They can give you hints on how to better optimize your process. Please note that probes show real time and NOT simulation time.

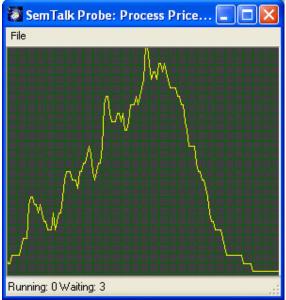

Figure 25: A Probe on an activity

# 8. Simulation Reports

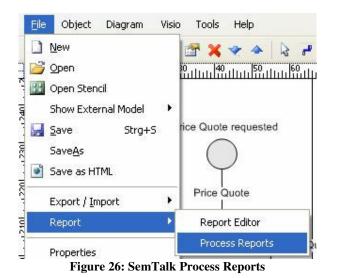

The SemTalk Simulation reports are opened the same way as other SemTalk process reports.

If simulation data is available, the simulation dialog will show a tab having the simulation reports.

| 🔯 Process Reports                                                                                    |   |
|----------------------------------------------------------------------------------------------------|---|
| General Workplan Simulation                                                                          |   |
| Simulation:       10/28/2005 3:31:36 PM         Process Instance:       5 Price Quote requested.2394 | ~ |
| <ul> <li>Activities</li> <li>Tasks</li> </ul>                                                        |   |
| <ul> <li>Resources</li> <li>Information</li> </ul>                                                   |   |
|                                                                                                    |   |
| Workplan Measures Seconds (s)  Minutes (m)  Hours (h)  Days (d)                                      |   |
| Execute Close                                                                                        |   |

**Figure 27: Simulation Reports** 

You can select a report that covers a single process instance or you can select all process instances together.

| Activities  | A list of process steps plus working times, waiting times (simulation)   |
|-------------|--------------------------------------------------------------------------|
|             | and costs taken from the resources                                       |
| Tasks       | A list of process steps aggregated by activity class (task) with working |
|             | times, waiting times (simulation) and costs taken from the resources     |
| Resources   | Process steps by resource with activities, working times, waiting times  |
|             | (simulation) and costs                                                   |
| Information | All – All information types with the number of instances                 |
|             | Single process - A list of the information objects with their attribute  |
|             | values                                                                   |

You can select from all available simulation runs (each simulation run is listed as a time). For each simulation run you can run a report on a single process instance or on all process instances together.

|      | hicro | soft | Ехо           | el - Mappe1                            |                                   |                 |                          |          |          |               |       |        | × |
|------|-------|------|---------------|----------------------------------------|-----------------------------------|-----------------|--------------------------|----------|----------|---------------|-------|--------|---|
| :B)  | Date  | ei E | <u>B</u> eart | peiten <u>A</u> nsicht <u>E</u> infüge | en Forma <u>t</u> E <u>x</u> tras | Date <u>n</u> j | <u>F</u> enster <u>?</u> |          | Frag     | ge hier einge | ben   | 8      | × |
| 10   | 2     |      | 3             | a a d 🕫 🛍                              | 🔏 🗈 🔁 • 🍼                         | 1 - (-          | - 🔒 🧕                    | Σ -      | A↓ Z↓    | 🏭 100%        | 6 - 🤇 | ) [] € |   |
|      | 2     | 2    | 3             | S S S                                  | 🖳 🕕   🕬 Bearbei                   | itung zurücks   | enden Be                 | arbeitun | g beende | en 🚽          |       |        |   |
|      | A1    | 3    |               | ▼ fx PID                               |                                   |                 |                          |          |          |               |       |        |   |
|      | Α     | В    | C             | D                                      | E                                 | F               | G                        | Н        |          | J             | K     | L      |   |
| 1    | PID   | JID  | No            | Name                                   | Worktime in min                   | From            | То                       | Ress.    | Sync.    | Waittime      | Cost  |        | - |
| 2    | - 5   | 52   | 1             | Process Price Qutoe                    | 54.8                              | 5:5:0:0         | 5:5:54:50                | 60       | 0        | 60            | 0     |        |   |
| 3    | - 5   | 55   | 2             | Make Bid                               | 0                                 | 5:5:54:50       | 5:5:54:50                | 0        | 0        | 0             | 0     |        |   |
| 4    |       |      |               | Total                                  | 54.8                              |                 |                          |          |          |               | 0     |        |   |
| 5    |       |      |               | Durance                                | 54.8                              |                 |                          |          |          |               |       |        |   |
| 6    |       |      |               |                                        |                                   |                 |                          |          |          |               |       |        |   |
| 7    |       |      |               |                                        |                                   |                 |                          |          |          |               |       |        |   |
| 8    |       |      |               |                                        |                                   |                 |                          |          |          |               |       |        |   |
| 9    |       |      |               |                                        |                                   |                 |                          |          |          |               |       |        |   |
| 10   |       |      |               |                                        | -                                 |                 |                          |          |          |               |       |        | ~ |
| 14 4 | •     | 4/14 | Acti          | vities4 / Tabelle1 / Ta                | belle2 / Tabelle3 /               |                 | <                        |          |          |               |       | >      |   |
| Bere | it    |      |               |                                        |                                   |                 |                          |          |          |               |       |        |   |

Figure 28: Results of the "Activities" Report

The resulting Excel Sheet contains detailed information for each job such as start time, end time, waiting time for resources, synchronization time. Duration time is the difference between the start time of the first job and the end time of the last job.

## 9. Scripting

The use of post conditions opens up some very powerful opportunities, but even more sophisticated solutions are available using scripting. VBScript is one of the most popular scripting environments.

Before and after the execution of an activity it is possible to call a function. Inside these macro you have read/write access to process and simulation data. You can modify SemTalk objects, popup dialog boxes or even call up SAP R/3 transactions.

You can add any scripting code to activities. A procedure named "Before" is executed before the activity starts and one called "After" is executed afterwards.

SemTalk Simulation is binding the variable "base" to the SemTalk Object engine. The current simulation is bound to the object "sim". The variable "job" is bound to the current job which is being executed.

Programming scripts requires a user to have basic knowledge about the SemTalk API. Some samples of how to use this API are in the MS Excel interface to SemTalk.

| Aktivität: d.1529                                                                                                    |         |
|----------------------------------------------------------------------------------------------------|---------|
| General Attributes Hum. Resource Condition Script                                                                                                    |         |
| Sub Before<br>End Sub<br>Sub After<br>Dim o<br>Dim s,i<br>o=sim.OBJ<br>s = base.GetValue( o, "seen")<br>s=s+1<br>base.SetValue o, "seen", s<br>i=sim.GetInstance(sim.PID,"In#xx")<br>base.SetValue i,"foo",s<br>End Sub |         |
| OK Cancel                                                                                                    | <u></u> |

Figure 29: Before and After Macros

# Figures

| Figure 1: Simulator User Interface             | 2  |
|------------------------------------------------|----|
| Figure 2: Customizing dialogs                  | 5  |
| Figure 3: Sample Simulation Process            | 6  |
| Figure 4: Entry Point Simulation Tab           | 7  |
| Figure 5: Activity Simulation Tab              | 8  |
| Figure 6: Simulation Trace                     | 10 |
| Figure 7: Transportation Time                  | 11 |
| Figure 8: Input and Output Logic               | 12 |
| Figure 9: Attributes of a resource             | 13 |
| Figure 10: Off-times                           | 14 |
| Figure 11: Off-time in the protocol            | 15 |
| Figure 12: A Process with multiple Resources   | 16 |
| Figure 13: Process trace with multiple inputs  | 17 |
| Figure 14: Information Instances               |    |
| Figure 15: PostCondition Tab                   |    |
| Figure 16: Value Constraint on a flow          | 19 |
| Figure 17: Attribute Constraints               | 20 |
| Figure 18: Buffers (Read/Write)                | 21 |
| Figure 19: Remove / Copy                       | 22 |
| Figure 20: Contents of a Buffer                | 22 |
| Figure 21: Buffer starting an Information flow | 23 |
| Figure 22: Properties of a Buffer              | 24 |
| Figure 23: A Breakpoint                        | 25 |
| Figure 24: Selection of an object for a Probe  | 26 |
| Figure 25: A Probe on an activity              | 26 |
| Figure 26: SemTalk Process Reports             |    |
| Figure 27: Simulation Reports                  | 28 |
| Figure 28: Results of the "Activities" Report  |    |
| Figure 29: Before and After Macros             |    |